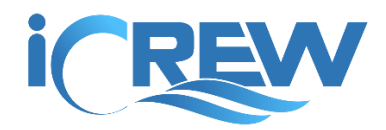

# June 2020 New Features Bulletin

Here is a summary of the new features and improvements released in iCrew during June 2020.

**NOTE**: Links to all previous bulletins can be found here: [https://icrew.club/bulletins.](https://icrew.club/bulletins)

## **Contact Tracing**

## Contact Tracing report

You can generate a **Contact Tracing** report for a selected date range. The report will list club members that had a boat reservation, attended a session, or logged a boathouse visit on any of the selected dates. The **Contact Tracing** report is accessible from the **Club Home** page.

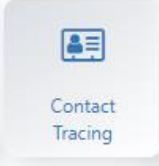

## Log boathouse visit

To help track all visitors to the clubhouse, anyone can now log a boathouse visit. Look for this **Boathouse visit** button near the top of the **Today** page.

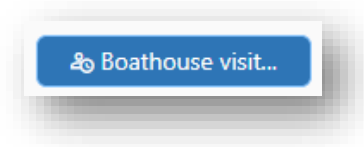

## **Reservations and On-the-Water (OtW) Log Changes**

## Show list of unavailable boats on Make Reservation page

When making a reservation, the list of unavailable boats is now shown at the bottom of the page. The reason the boat is unavailable is included.

#### Tile colors for shells and oars shown on Make Reservation page

Tile colors specified on the boat and oars profiles are now reflected on the Make Reservation page.

## Date range selection added to Reservation History page

You can now specify a date range on the **Reservation History** page.

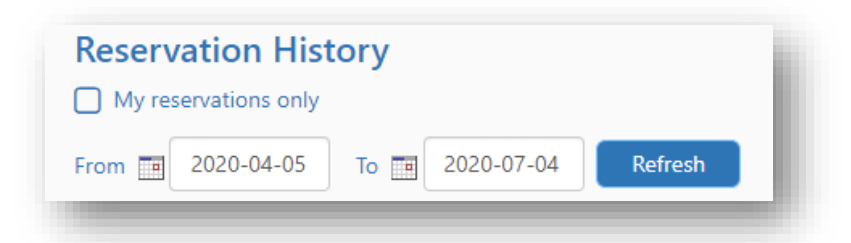

## Send Message page accessible from Upcoming Reservation list page

To help facilitate sending a message to members with an upcoming reservation, you can access the Send Message page from the **Reservation List** page.

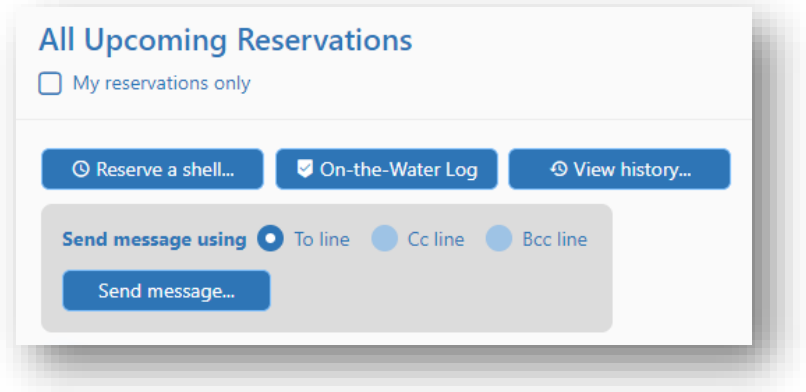

## Default to show just member's privately owned equipment when making a reservation

When a member that owns their own equipment goes to make a reservation, only their equipment will be listed by default. If they need to use club equipment, there is a box they can check to include club equipment.

## Enable reservation note to be updated on the OtW Log page

The reservation note can now be updated on the **OtW Log** page.

## Change OtW Log tiles to mimic Today page tiles

The tiles on the **OtW Log** page now mimic the Today page tiles so you have a visual indication as to whether the reservation is up coming, completed, or if the rower is current on the water.

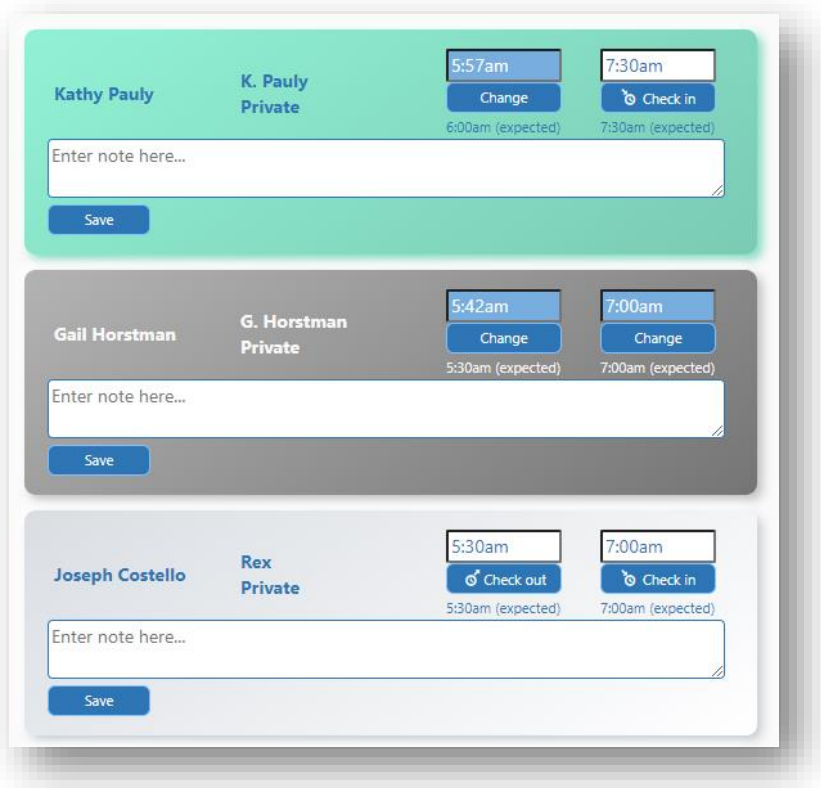

## Add boat damage report from OtW Log page

A button has been added to the **OtW Log** page to allow the member to log boat repair request/damage report.

## Allow Check In/Out times to be changed on the OtW Log page

The check out/check in times can now be changed on the **OtW Log** page.

## Kiosk mode support for Today and OtW Log pages

The **Today** and **OtW Log** pages can now be opened in "Kiosk" mode. This mode does not require someone to be logged into iCrew and is designed for the page to be shown on a shared computer at the boathouse. You must be a club administrator to access the kiosk mode from the **Today** page.

## Learn to Row (LTR) skill level added to boat and member profiles

LTR has been added as a skill level for members. This is the lowest of the four skill levels available for a member, along with a related setting on a boat/shell profile.

## **Other Changes**

## Member Shortcuts panel

A new **Shortcuts** panel has been added for club members to have a simplified view in iCrew. The **Shortcuts** panel can be accessed by tapping the double-up arrow at the top of the page or by tapping the Shortcuts icon at the bottom of the page when accessing iCrew from a mobile phone. The **Shortcuts** page can be set as the page the member views immediately after logging on. The first screen shot shows how to access the **Shortcuts** page and the second screenshot is the **Shortcuts** page.

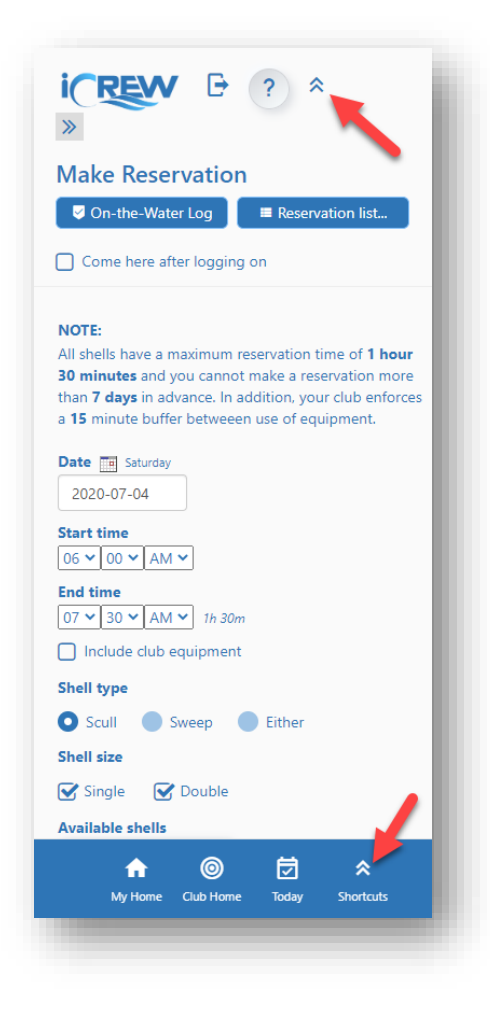

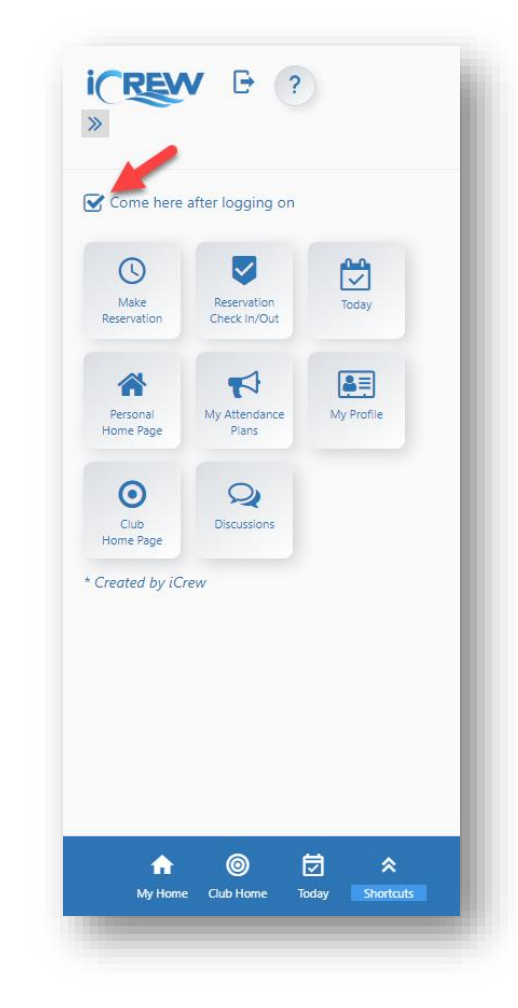

Member limit on a team/squad

You can now set a limit on the number of members allowed to join a team/squad. Leave the field blank if there is no limit.

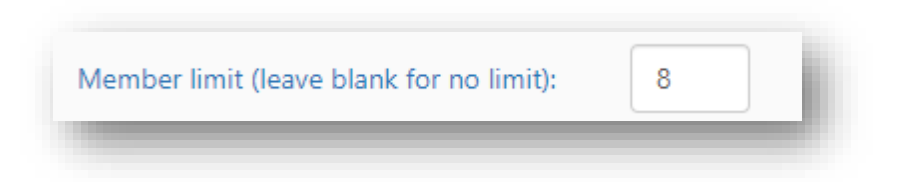

#### Support for club groups

If you have multiple clubs that row out of the same boathouse, you can get an all-up view of all associated clubs on various pages in iCrew including Today page, OtW Log, Reservation list, and Reservation Calendar.

**NOTE**: Each club retains their own autonomy in the system. Contact us for more information.

#### Include list of teams for member reporting the boat damage/issue

When viewing a boat damage report, the list of teams/squads is shown for the person that reported the damage.

#### Enable teams to be added to all future sessions instead of just the single session

When adding another team's members to a session, you can now add the members to all future sessions for team.

#### Hide empty rows on Line-ups page

The Session Line-ups page now enables you to hide empty rows in the line-ups grid. So now, if you know you're only doing line-ups for doubles, drop a 2-seat boat in the line-up grid, then toggle **Hide empty rows**.

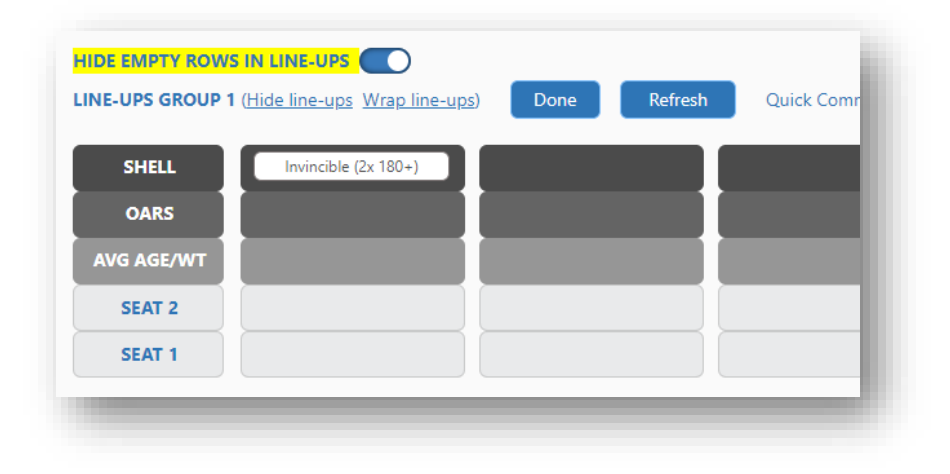

#### Support for a Location record to contain a Zoom channel link

For those virtual work-out/training sessions, a Location can now include a Zoom (or any online meeting) link.

#### Support for a dashboard to be shared with members

A dashboard created by a coach or admin can now be shared with members of the club.

Block new members from reserving a boat or attending a session until document is signed A document can now be setup to block *new* club members from reserving a boat or attending a session until the document has been signed.

## Show sessions for a team where the team is not the owner-team of the session

If you have any questions about these new features, send us an [email.](mailto:info@icrew.club?subject=%3cyour%20club%20name%3e%20-%20New%20Features%20Report)

Thanks,

Kevin @ iCrew